## Introduction Section

## Definitions of terms

CAPS – Categorical Aid Personnel system. The KSDE web application used to collect current year special education teachers, Paraeducators and related service providers. Used for OSEP provider reports. KSDE – Kansas Department of Education MIS – Management Information system. The KSDE web application used to collect student level data for every Kansas special education students each school year.

OSEP – Office of Special Education Programs, US Dept. of Ed division that oversees SPED data collections. PWN – Prior written notice

SPEDPro – The current KSDE web application used to collect MIS data

IEP System – The name of the local IEP system used for MIS source data

Insert definition of local forms, database / applications, acronyms and other documents referenced in the user manual

### Location of Documents

PWN – Prior written notice is located on page 7 in the IEP program

Insert location of referenced documents, where they are found and how to access

## Roles and responsibility chapter

Insert all roles addressed in the document and responsibilities associated to that role. Try to avoid individual names of people. Address responsibilities by job position as the person may change, requiring and update to your manual each time someone changes position.

MIS Data Clerk - Individual responsible for coordination of the collection of MIS data.

MIS Data Clerk responsibilities-

- Responsible for data entry into the KSDE MIS system
- MIS clerk(s) is responsible for Directory and Building data entry.
	- o Superintendents provide LEA login information to MIS Data Clerk(s) for the purpose of entering Directory and Building data
- Responsible for data quality and accuracy of MIS data submitted to KSDE
- Provides annual MIS training and In-service to Teacher Mentors through the school year.
- Responds to MIS related questions from local providers and staff

### Other staff responsibilities & and contact person

• Board Clerk: Local USD board clerk responsible for Directory updates of school and program level building minutes, class sessions, and program types that are the source of SPEDPro building information

- KIAS Administrator: Local USD individual (building Principal) responsible for the submission of current year discipline records for subject to in-school, out-of-school suspensions, Expulsions or removals to Interim Alternative Educational settings.
	- o This individual also accesses the Discipline incident report in SPEDPro and may assist with resolving some discrepancies flagged on this report.
- KIDS Administrator: Local USD individual responsible for the submission of current year KIDS Collection Records, which establishes student ID numbers, student demographics, responsible schools and USD association to parochial students served on an IEP.
- Personnel Data: Local USD individual responsible for the submission of current year special education teachers, Paraeducators and related service providers in the CAPS system.
- Case manager: responsible for ……………
- Primary provider: responsible for ……………

## Data Flow chapter

Address how (make the connection) how the listed Data Sources below flow through the internal system and result in MIS data reported.

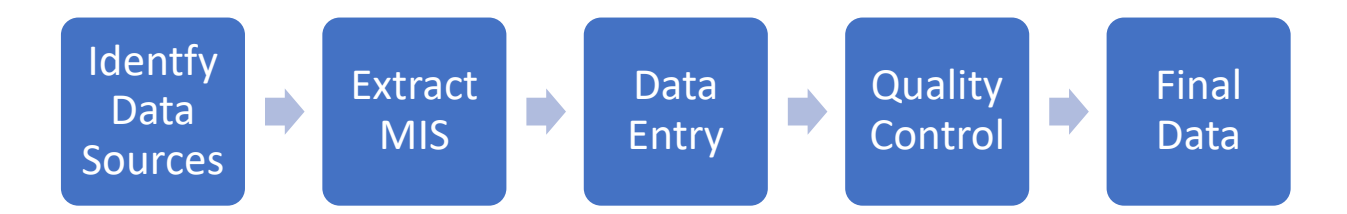

Insert examples for unique process, such as cases when IEP is held, parents decide to begin services in the next school year.

### Insert Cross-reference to related instructional handbooks to connect how tasks are completed which result in source data submitted in the MIS. For example

Change of placement due to out of school suspension - Upon receiving a (hard copy) of the Parental consent document, follow these steps, - Find the student in the (KSDE MIS system) or (IEP program). Navigate to the student's IEP page and select the IEP covering this time frame. Select all service lines effected by this disciplinary removal. Using the Parental consent document, note the end date of existing services is found on page 3, paragraph D. The new service start date is found on page 3, paragraph E. The new service location is found on page 4, paragraph M. Modify existing MIS service end dates to this same date and save. Create new service lines using the new frequency, duration and location of services from the Parental consent document as referenced above. Save all changes to the KSDE MIS system or import new student record to the KSDE MIS system with these changes. After the record is updated, check to see if verifications were generated based on these changes. See Chapter 1 for related roles and responsibilities, see chapter 13 for timeline requirements. Identify

Insert process for Catastrophic and Non-public equivalency data collection and KSDE reporting

## Data Sources chapter

Data sources are the starting point for the Data Flow chapter.

#### Student Demographics:

Name, date of birth, gender, race / ethnicity, language, ELL status is reported by the USD in the KIDS Collection system and populated by ID number in the MIS system.

Corrections to student demographics require new student records to be submitted to the KIDS Collection system with the new (correct) values. Deadline for correction is June 30 of each school year

#### Discipline Data

Data for IDEA students subject to in-school or out-of-school suspensions, expulsions and removals to Interim Alternative Educational Settings is reported by the building level KIAS administrator by the date of each disciplinary incident.

Corrections to incident data is made in the KIAS system. The deadline for corrections in the KIAS system is June 30, though the system may be reopened by request to KSDE.

#### Calendars

Current year district level calendars may be requested from the board office. Current year calendars may also be found on the district's website

#### Building Level Data

The KSDE Directory Updates application is the source for all building, school and program data including, Building minutes, class minutes, and session types. Building level data is displayed in SPEDPro on the building information page and on each service line by clicking the blue building info button. See SPEDPro user guide

Corrections to building level data is made only in the Directory Updates application.

#### Provider Data

Insert process for collection of current year provider roles and assignments.

Identifying the source of each data element submitted to KSDE

#### Student profile data

Grade level – identify source and where MIS value is recorded Neighborhood school - identify source and where MIS value is recorded Attendance building / service location – identify source and where MIS value is recorded ESY participation indicator – identify source and where MIS value is recorded SRS JJA placements – identify source and where MIS value is recorded Behavior Intervention Plan – identify source and where MIS value is recorded

Transportation – identify source and where MIS value is recorded All Day preschool / KG indicator - identify source and where MIS value is recorded Language of Parent - identify source and where MIS value is recorded County of residence - identify source and where MIS value is recorded Active status - identify source and where MIS value is recorded Inactive status - identify source and where MIS value is recorded Exit date -identify source and where MIS value is recorded

### IEP data

Responsible school – Accountability school reported by the USDS in KIDS Collection Area of Disability – Notice of Identification, Evaluation Documents, identify source where the reported value is recorded Frequency, duration, location of services – anticipated service section of the student's IEP, identify where the reported value is documented Special education or related service - Gifted Indicator - identify source where MIS value is recorded

Participation in Regular Early Childhood Programs.

Students who participate in qualified district sponsored preschool programs, the level of participation is determined by subtracting the special education minutes from the class session. The remaining minutes is reported as K time. Insert where this information is documented. For example: 180-minute (at-risk) session, student receives 45 minutes of daily pull out speech and 30 minutes of daily support in the at-risk classroom. 180 – (45+30) = 105 minutes of K time.

Insert how the level of participation in outside preschool programs is collected and reported in the MIS. Include timelines

## Data entry chapter

Begin year set up

- Complete review of current year programs by building with administrators.
- Notify local board clerks of current year programs by building for Directory updates
- Notify local board clerks of current year session times by building for Directory updates
- Directory programs and sessions, class minutes, and preschool program types are reviewed by MIS clerk. Local board clerks are notified if corrections are needed in the Directory to the special education programs.
	- o Provide the KSDE Special Education data manager with private / parochial schools building session times, days per week and program types for X0440 (other X0, Z0) schools needing Directory Updates
- Align building setting codes with current year programs. Enter and submit setting codes in SPEDPro.

- Discover current year staff. Enter new staff and remove inactive staff from SPEDPro. Insert method used to populate current year staff in the MIS
- Current year district level calendars are requested from the board office. Current year calendars may also be found on the district's website. Calendars for private / parochial schools in the catchment are also obtained by building. District level calendars are applied to community-based preschools and separate calendars are not needed. Each current year calendar is entered in SPEDPro.
	- o Time line: August first week in September. Prior to initial data and submission of student level data.
	- o Reference documents
		- **MIS Data Dictionary for setting code guidance**
		- SPEDPro user's guide for data entry in SPEDPro

Classroom / settings discovery process: The setting for each building are determined each year individually by building on a unique basis. The setting present in "this" building are unrelated to the settings present in "that" building. What determines the settings are the classroom / program types offered in the building this year.

Annual Discovery process

- 1. Discovery process meet with district administrators in August and discover which programs are present in each building this school year. See August FAQ 2018-2020. It is very common for programs to change from year to year based on number preschoolers in the community and their IEP status
- 2. Use the Directory Guidance chart (from the 2021 MIS workshop) to communicate to the local board clerks the current year classroom types by building for the Directory Updates. See August FAQ 2020.
- 3. Use the building information page in SPEDPro to cross check the program types for each building are accurate. See August FAQ 2018-2020
- 4. Confirm the program types and setting codes align before creating a MIS setting code list. Corrections in the Directory should be made before creating a MIS settings code list.
- 5. Enter the setting codes for the special education program buildings Home, Off site / nonpublic, K time, off site preschools, etc. According to the Data Dictionary requirements
- 6. Enter the setting codes for school buildings
- 7. Submit settings

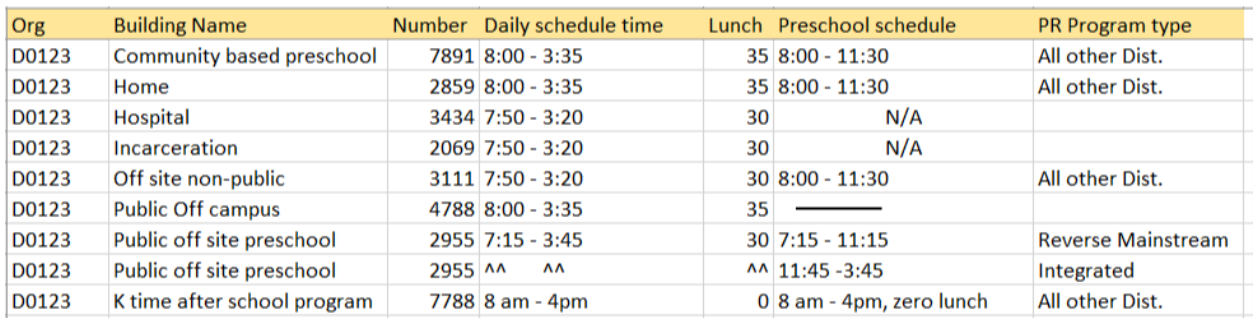

### Use the Directory Building Chart to assist Board clerks with complete the Directory Updates

#### Keyboard entry process – student data

Begin with selection of records, process for choosing records to enter. Identify data sources Document process for data entry

#### Import process – student data

Begin with selection of records, process for choosing records to enter. Identify data sources Initial submission process Reporting subsequent records for the same student - The student data is reported in the MIS by deleting the existing MIS student record and

resubmission of the student record through the import process.

#### Hybrid process – student data

Begin with selection of records, process for choosing records to enter. Conditions when a student record would be both Imported and have keyboard entry

Closing School year

- Review projected End of year report for Duplicate records
- Resolve Overlap report
- Address students listed on Exit status report
- Address students listed on Unknown Exit report
- Address students listed on Discipline Incident report
- Review projected Discipline reports
- Address students listed on Unclaimed student report
- Address students listed on Unresolved Exit student report
- Cross check student exits with related sources
- Review OSEP table 4 Exit report. Compare current year counts to prior year.
	- o Graduates, moved, drop out, return to general ed students are accounted for

### Support Documents – where to find MIS guidance

Data Dictionary, reporting requirements, timeline, file specification - ksde.org, / MIS and Student data Index of supporting documents by subject – ksde.org, / MIS and Student data MIS presentations, posted by school year - ksdetasn.org Monthly MIS FAQ - ksde.org, / MIS and Student data SPEDPro User guide - ksde.org, / MIS and Student data

Insert location for local support documents, IEP system instructional manual, other related guidance

## Exiting Special Education Data

The following exit reports are run in SPEDPro to quality check the basis of exit and exit dates in the MIS.

- Exit Status report
- Unknow exit report
- Unresolved Exit report

Data from these Exit reports are used to modify / update student profile in SPEDPro from the original basis of exit to the new exit code based on evidence found these reports.

Timeline – last day of school – September 15

Overlap report – The Overlap report can also be used to identify students not coded as in-state transfers (T) and identify incorrect service exit dates. Data from the Overlap report may be used to modify / update student profile and service dates in SPEDPro from the original values to the new values based on evidence found on this report.

Timeline – continuous through the school year

Overlap report – The Overlap report can also be used to identify students not coded as in-state transfers (T) and identify incorrect service exit dates. Data from the Overlap report may be used to modify / update student profile and service dates in SPEDPro from the original values to the new values based on evidence found on this report.

Timeline – continuous through the school year

• Insert: How data for each of the categories of exiting is collected and documented

Note: Document how exit date equals latest service end date for all basis of exit categories

### Data Quality Control

Insert process and timelines for running verifications, addressing Import alerts, review of MIS reports.

Detail the process for finding discrepancies, resolving inaccuracies, correction of source data, communication with other staff, & required timelines

### Verifications

- SPEDPro verifications and data quality reports are completed by the Data Clerk. See SPEDPro User Guide for verifications and report instructions
	- o Import alerts
		- Timeline As the imported process is completed
	- o Unresolved Exit report
		- **Timeline Report run from early August September 15**
	- o Overlap report
	- o Duplicate record check in the Projected End of year
	- o Unclaimed student report
	- o Projected End of year

- o Verification report
	- **Timeline Reports run continuously through the school year.**
- o Projected December 1 report
	- **Timeline Report run from early August February 28**
- o Discipline Incident report
- o Projected Discipline report
- o Exit status report
- o Unknown exit report
	- Report run from last day of school September 15
- o Each report is saved periodically (timeline) and saved for future reference
	- Timeline SPEDPro reports are destroyed after \_\_\_\_\_\_\_ months

Most verifications can be resolved immediately upon detection within the SPEDPro application by editing the existing record, selecting the correct value and saving. This is the fastest way to fix and avoids the Import process which could introduce new discrepancies. Providers would be informed of correction made in SPEDPro and are expected to update the student record in the IEP system with the same correction.

Common Verifications, how to resolve them:

0176 – Notify local KIDS Administrator to list Grant Elementary as accountability school in a SPED record type and submit to KIDS collection for all preschoolers attending the Early Childhood center.

Import alerts, how to discover discrepancy

On the Import Files page or Import File History page select the record with an Import alert.

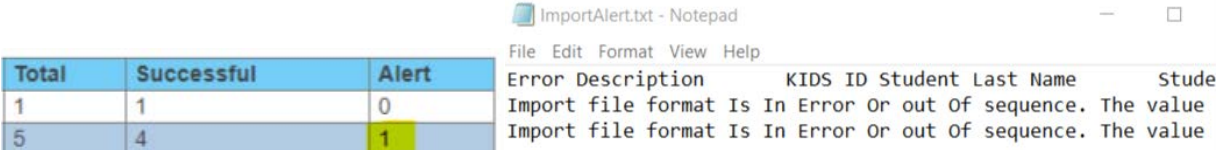

Open the Alert > select All > Copy the information in the Alert record. Paste the information into the SPEDPro template. The reason for the alert is listed in column "A". The data causing the alert is identified in the subsequent column(s) to the right of the Alert explanation

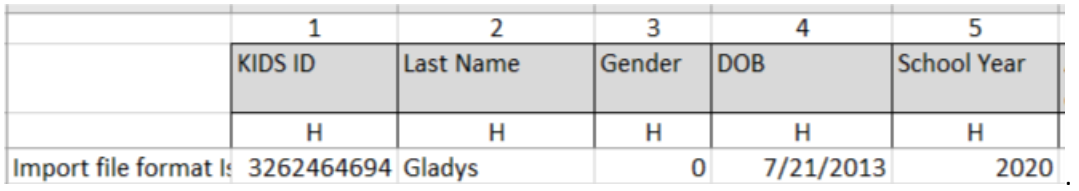

## **Data Validation**

Building / Directory class session review

Insert process for reviewing building time, class minutes, days per week program types.

#### Demographic review:

Demographic data displayed in SPEDPro and present on Projected December 1 and Projected End of year reports are populating from current year KIDS collection records. Students with inaccurate Age is a result of an inaccurate date of birth in KIDS Collection. Students displaying inaccurate gender, English language learner status, race / ethnicity have these values in their KIDS Collection records. To resolve these discrepancies, a new KIDS Collection will need to be submitted by the USD. In some cases, the inaccurate demographics can be the result of an inaccurate KIDS ID number present in the IEP program. To resolve this discrepancy, selection of the correct ID number would be needed, or in the case of a student without an ID number, a unique ID number will need to be created for the student served by our Interlocal. Timeline: Throughput the school year.

#### Discipline data Review:

A discovery process is conducted for students removed from their school-based placement while under out-of-school, suspension or expulsion. School Psychs are contacted for a list of students served in offcampus locations due to disciplinary removals. For these students served in off-campus locations, their IEP service location and service setting (U) are verified as accurate for the duration of their disciplinary removals. Time line: This process is completed in January (December 1 focus) and June.

Disciplinary reports – A projected report generated SPEDPro listing students identified as IDEA students subject to in-school, out-of-school suspensions, Expulsions or removals to Interim Alternative Educational settings. The population and IDEA status of these students is crossed checked to verify the student (by ID number) was correctly identified as the student subject to disciplinary removal. Time line: This process is completed from last day of school – the closure of KIAS / June 30.

The Discipline Incident report - A report generated SPEDPro & KIAS listing students with IDEA status in question on the date of the disciplinary incident. Students flagged on this report are cross-checked by incident date and IDEA status. Discrepancies resulting from inaccurate KIAS data are corrected in KIAS by the KIAS administrator. Discrepancies resulting from inaccurate MIS data are corrected in SPEDPro by the MIS clerk. This process is completed from last day of school – the closure of KIAS. Timeline: Last day of school – the closure of KIAS / June 30.

### Exit review:

In cases when the basis of a student's exit status is in question, use the SPEDPro Exit status report and Unknown Exit report to cross check information from agencies outside of the Interlocal's catchment. KIDS collection records can also be used to confirm accuracy of a reported basis of exit. The KSDE MIS Data Manager can be contacted to investigate state-wide KIDS Collection records for basis of exit confirmation. Timeline: Last day of school – September 15

Duplicate record check:

All federal data is required to be unduplicated. Meaning the same student may not be counted on any OSEP report more than once. To assure unduplication of student records, a student must have only 1 profile in the MIS per school year. To discover if duplicate students exist, search for duplicate records in the projected End of Year report. If duplicate records are found, keep the student profile with the most recent Assign Count organization (of the most recent responsible school). To this profile add all prior IEPs and services provided to the student from their first day of school. Delete all other student profiles. See Index of MIS Support Documents for workbook year and page number under Duplicate Records, Finding and removing. Timeline: Throughout the school year

#### Complete Data Review

Using the Projected End of Year report, apply the Excel filter on current status and select all active status codes. Next filter on Latest end date and select all end dates more than 10 days for the last day of school. The record found indicate students who have incomplete data for the school year and need to be addressed. Timeline: Last day of school – September 15

December 1 child count review

Use the Projected December 1 child count report to verify the number of students currently being included on the December 1 child count report. Timeline: November – February 28.

Insert process for verifying the accuracy of the December 1 child count

Internal file review / self-assessment of MIS data to source data to validate data accuracy. Insert process details including record selection process, data fields analyzed, timeline for completion and the subsequent actions based on the results of the file review / self-assessment

Year to Year quality checks

Comparing current year projected OSEP reports to prior year final OSEP reports. Look for significant changes in the number of students  $(+/-20)$  and percentage  $(+/-20%)$ Update students records and make corrections prior to the collection closure

### CAPS – Categorical Aid Personnel system

Insert process and procedures used by to report special education, teachers, paraeducators and related services providers to KSDE through the CAPS application.

Individual who complete CAPS reporting should be responsible for writing this chapter of the manual

#### General Data Management

Document file location and naming echelon for each MIS Imported files for each school year. For example

Student record import files – stored on the network "T" drive > Import history folder > FY2019 >Oct 2019. For example, Jane Doe's MIS record was submitted three times on October 15, 2020. File name = 10152020JD480.1, 10152020JD480.2, 10152020JD480.3

Insert file location for each of these type types. Include naming convention and timelines for archiving. Include Original submission, Corrected data files, Final reports. Timeline for saving data

Projected and final, December 1, End of year, Discipline report Verification reports Data Quality reports

## Special data circumstances

School buildings used only for accountability, enrollment and funding counts.

### KSDE annual reminder for setting approval

Eisenhower elementary does not have any preschool classrooms. Preschool students attend the Riley Learning center. However, Eisenhower elementary is the responsible building for counting preschool enrollment. To count these preschoolers, the USD must add a preschool grade level and preschool session in the Directory each school year to align with KIDS record submissions. For MIS reporting, Eisenhower is a responsible school, neighborhood school but not a preschool service location. As a result, preschool settings not applicable to Eisenhower and are not submitted in the MIS for approval.

#### Board clerk Directory Update reminder

For special education program buildings, Off-site non-public, Home, K time The preschool session is the "all other district preschool" program type Only a single (1) session needs to be listed, equaling the minutes of the longest preschool session in the elementary school.

### **Timelines**

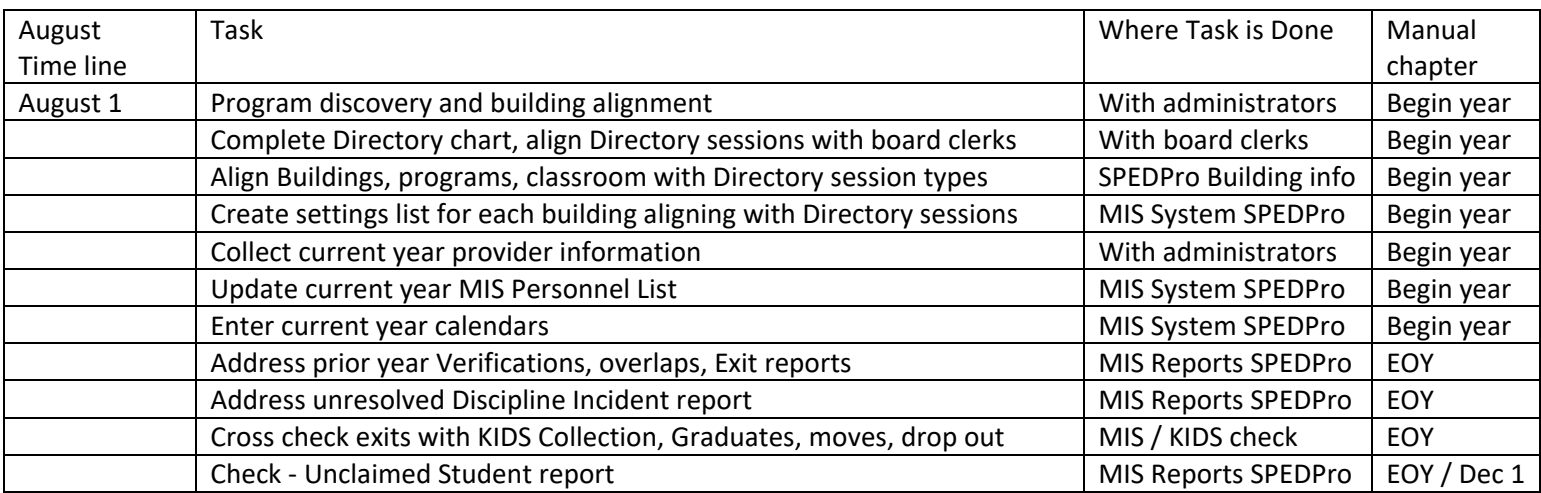

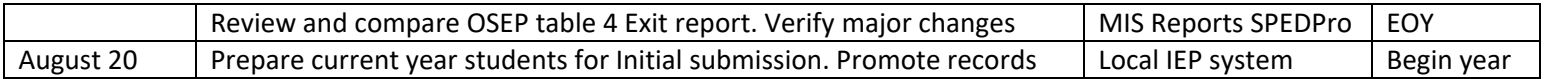

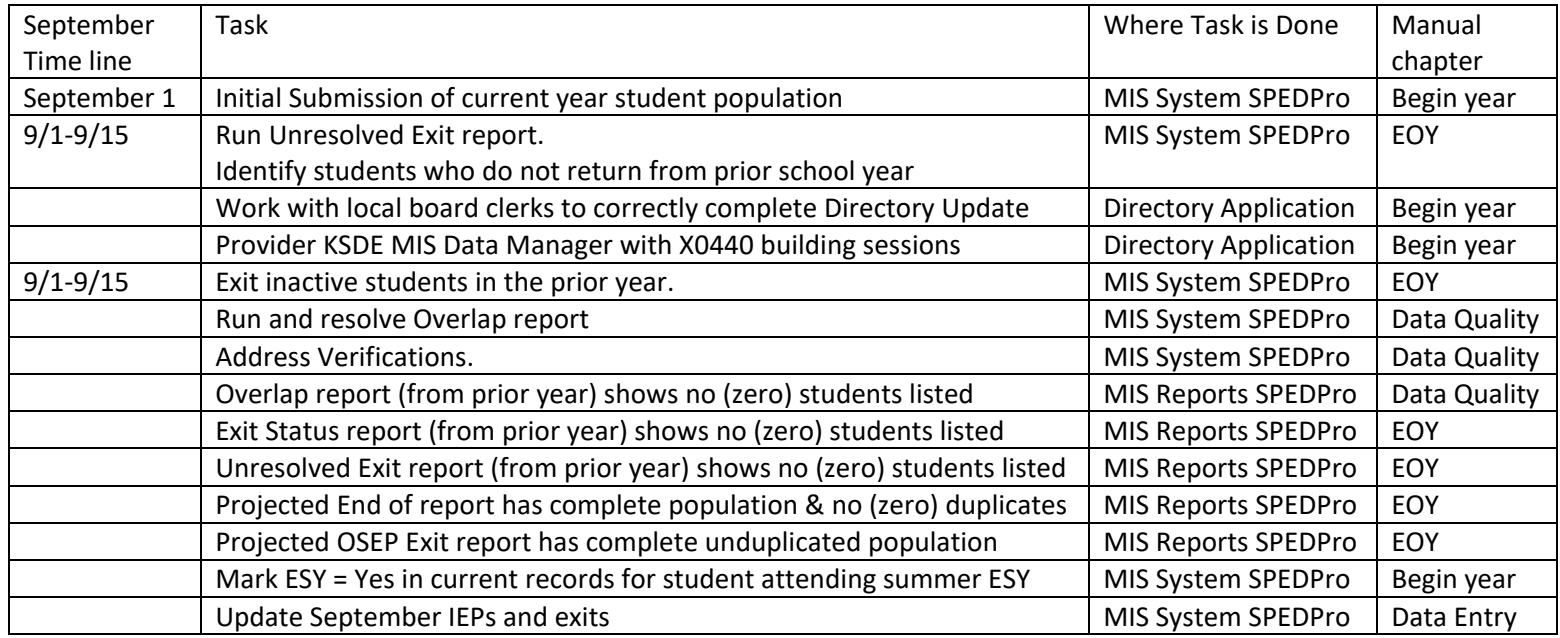

Common misstatements / misconceptions

Exit status is imported into SPEDPro, Amended IEP is imported into SPEDPro Individual data points cannot be imported into SPED as they can with manual entry Complete student record is imported. Individual data points are included in the imported file. Selection a record to import only an amended IEP, can trigger verification 0210

### General observation

Don't get hung up on the outline. Use the outline to capture basic ideas. Next expand on the outline with detail specifics. The outline is what you do, the manual is how you do it. The manual is a broader document than the outline.

The manual should be a narrative document.

The Local procedural manual does not have to be in the same chapter order as the same outline.